# **Binary Outputs and Timing**

# **ECE 376 Embedded Systems**

# **Jake Glower - Lecture #5**

 Please visit Bison Academy for correspondinglecture notes, homework sets, and solutions

# **Binary Outputs and Timing**

Each I/O pin can be input oroutput

- Input:
	- High Impedance
	- 0V reads logic 0
	- 5V reads logic 1
- Output:
	- Logic  $0 = 0V$
	- Logic 1 = 5V
	- Capable of up to 25mA

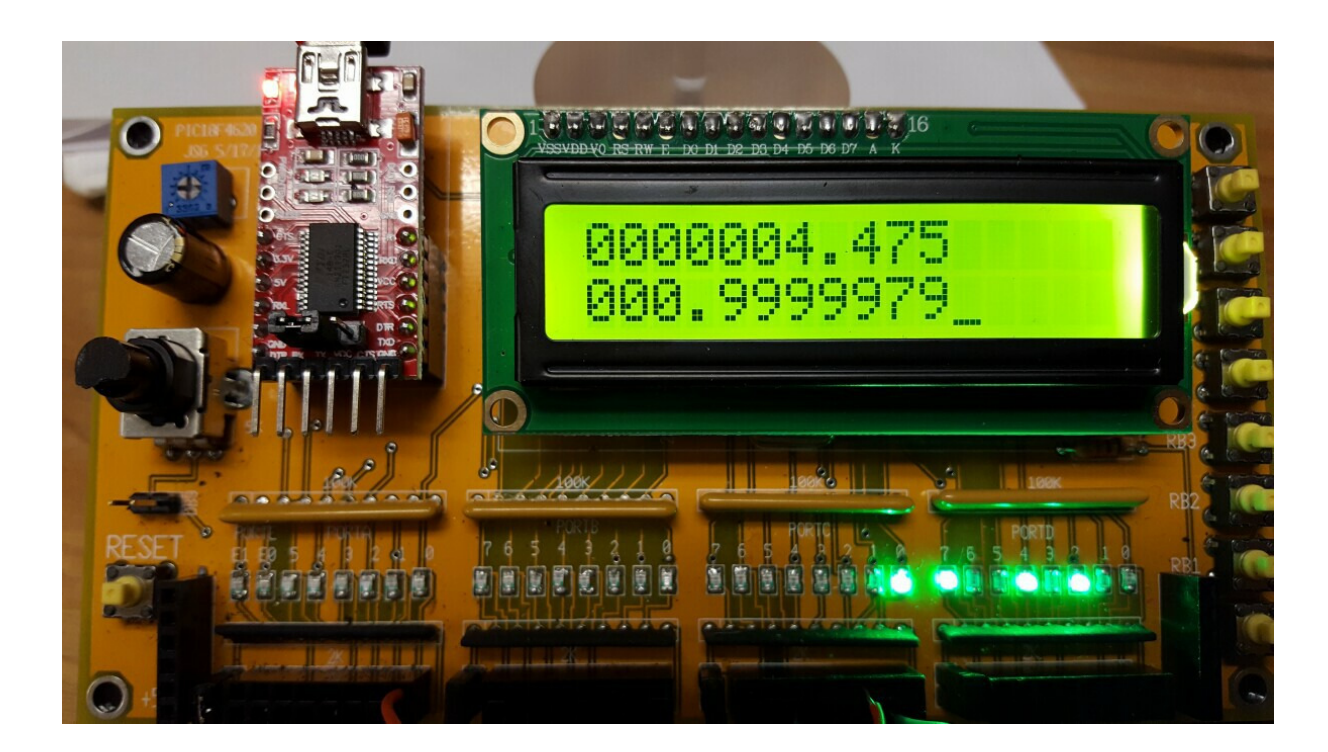

Note: Make sure default is decimal

- Timing will be off for these programs otherwise
- Project Build Options Project MPASM: Decimal

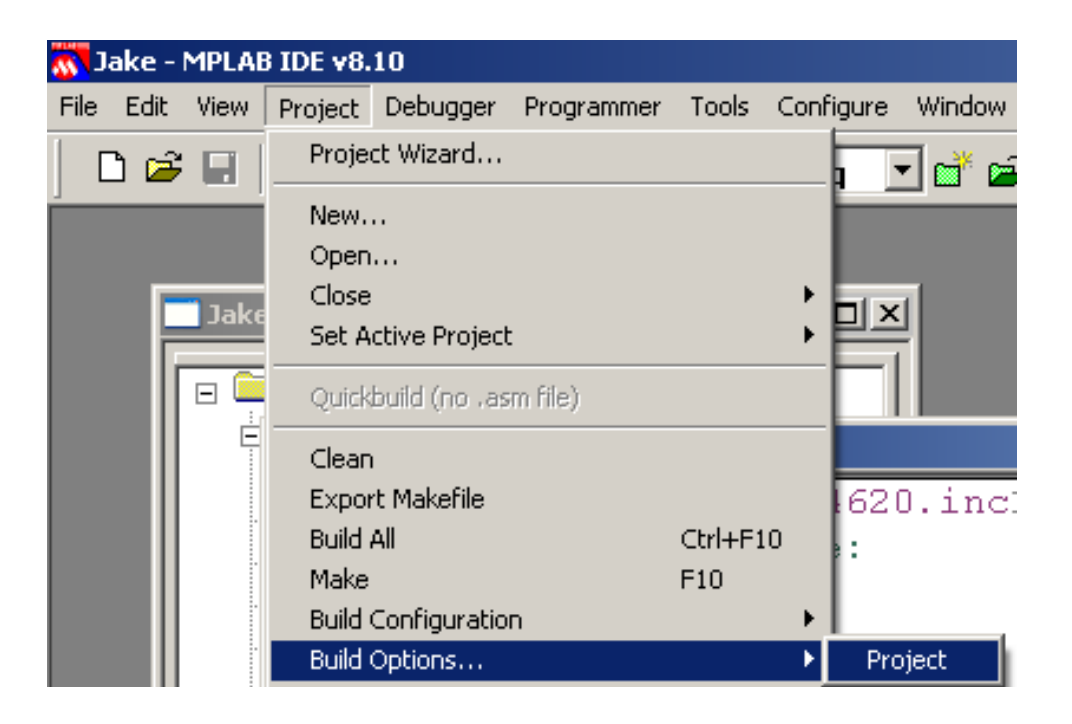

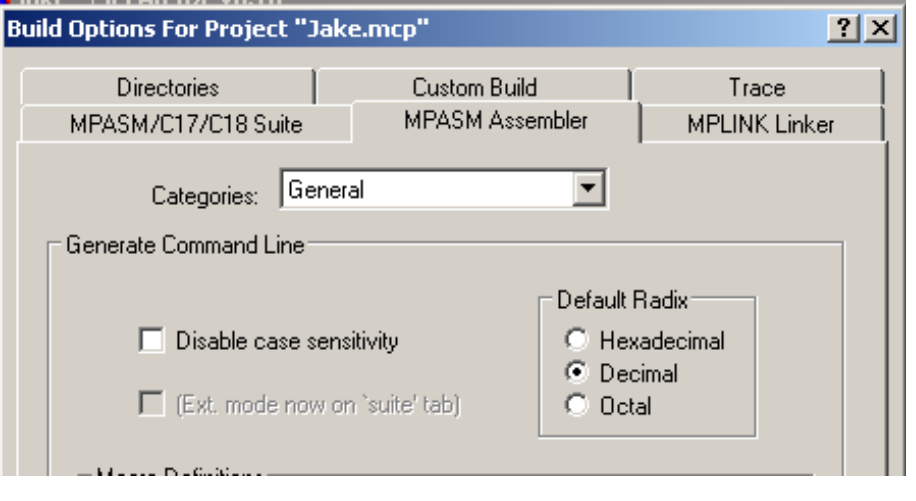

# **Timing in Assembler**

Each line of assembler takes 1 clock (100ns)

- By counting instructions, you can set the timing of a program
- With what we know now, you can
	- Keep track of time in seconds, or
	- Output a precise frequency
- Later on, you can do more than one thing at a time
	- That requires the use of interrupts (a future topic)

# **Timing in Seconds: Binary Clock**

- A clock that only engineers can read
- Binary Coded Decimal (BCD)

# PORTD

- Seconds x 1 bits 0..3
- Seconds x 10 bits  $4.7$

# PORTC

- Minutes x 1 bits 0..3
- Minutes x 10 bits  $4.7$

### PORTB

- Hours  $x 1$  bits 0..3
- $\cdot$  Hours x 10 bits 4..7

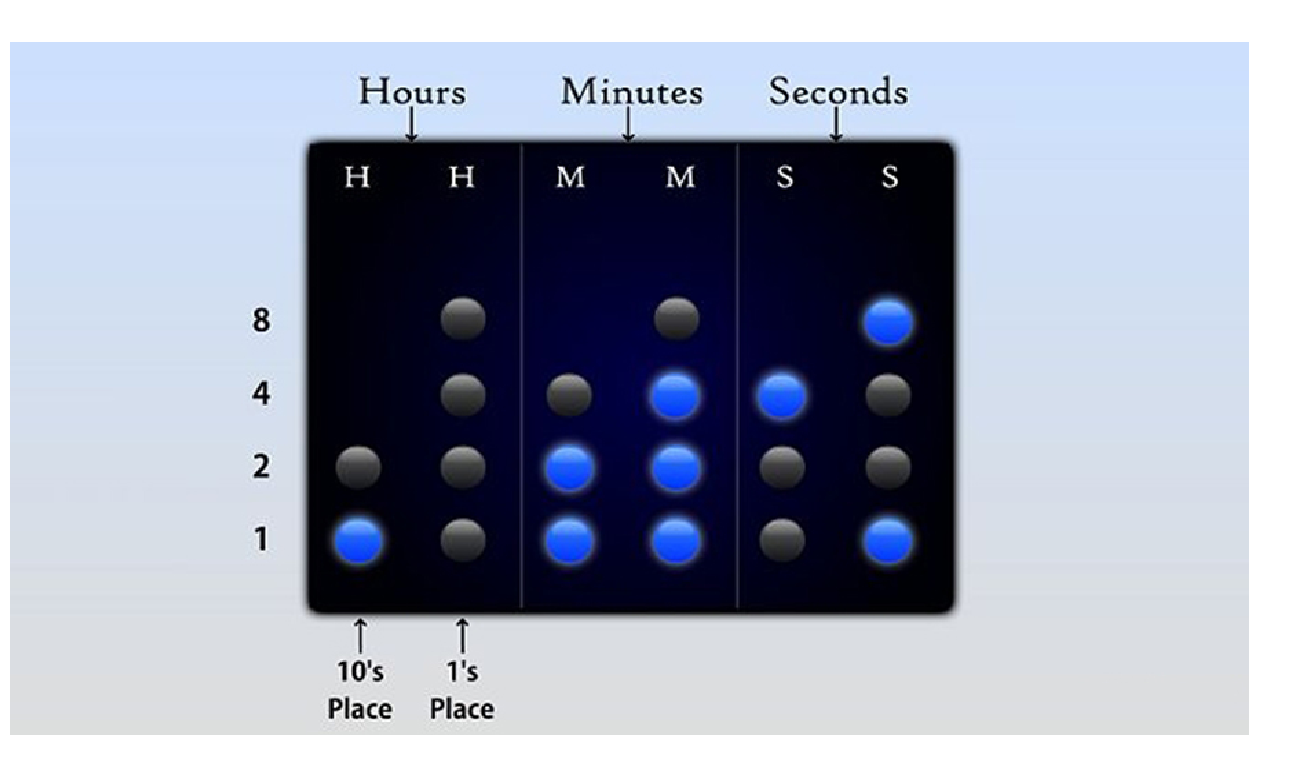

# **Step 1: Get it to count**

Only engineers get excited when a light blinks

- Your code compiled
- Your code downloaded
- Your code is running

```
#include <p18f4620.inc> ; Start of code: org 0x800
 clrf TRISD
 clrf PORTD movlw 0x0F
 movwf ADCON1Loop: incf PORTD,F goto Loop end
```
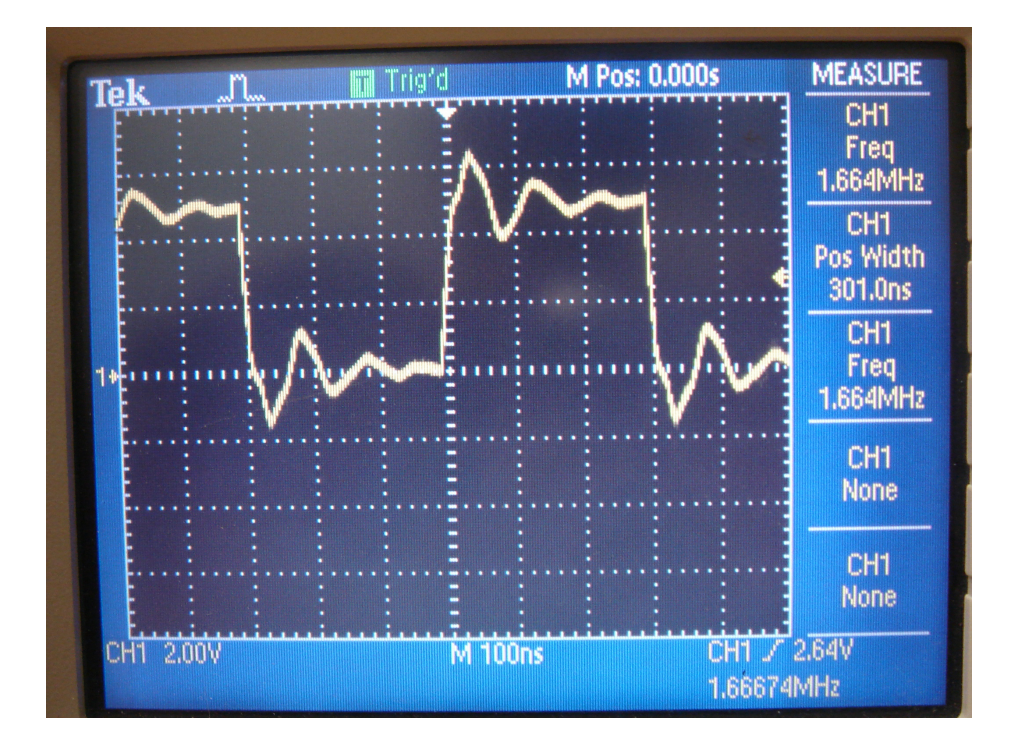

### **Step 2: Get it to count once per second**

1 second =  $10,000,000$  clocks

```
• Actual # clocks = 10,050,504 (1.0050504 seconds)
```

```
Wait: N = 4movlw 100
movwf CNT2Loop 2: N = 5 * 100 movlw 100
 movwf CNT1Loop 1: N = 5 * 100 * 100 movlw 200
 movwf CNT0\text{Loop 0:} N = 5 * 200 * 100 * 100 nop
 nop
 decfsz CNT0,F
 goto Loop0 decfsz CNT1,F
 goto Loop1 decfsz CNT2
 goto Loop2 return
```
# **Step 3: Get it to count in BCD**

1st Nibble:

- PORTD bits 0..3
- Count 0..9 & repeat

2nd Nibble:

- PORTD bits 4.7
- Increment when 1st nibble get to ten

```
SEC equ 0 
; Start of code: org 0x800
 clrf TRISD clrf SEC
 movlw 0x0F
 movwf ADCON1Loop: incf SEC,Fmovf SEC, W

 andlw 0x0F
 movwf TEMP movlw 10
 cpfseq TEMP goto L2
 movlw 6addwf SEC, F
L2: movff SEC, PORTD call Wait goto Loop end
```
### **Step 4: Get the minutes to count**

• Doesn't have to be in real time • Speed up the Wait loop for test purposes

When  $SEC = 60$ 

- SEC goes back to zero
- Increment MIN

```
Loop: incf SEC,Fmovf SEC, W

 andlw 0x0F
 movwf TEMP movlw 10
 cpfseq TEMP goto L2
 movlw 6addwf SEC, F
L2: movf 0x60
 cpfseq SECL3 goto L3
 clrf SECMIN, F
     incf
L3: movff SEC, PORTD
 movff MIN, PORTC call Wait goto Loop
```
# **Timing in Seconds:Hungry-Hungry Hippo (take 2)**

Count button presses on

- RB0 (player 1)
- RB7 (player 2)
- Same as before
- Start the game when  $RB0 = 1$ 
	- Something new
- Stop counting after 10 seconds
	- Something New

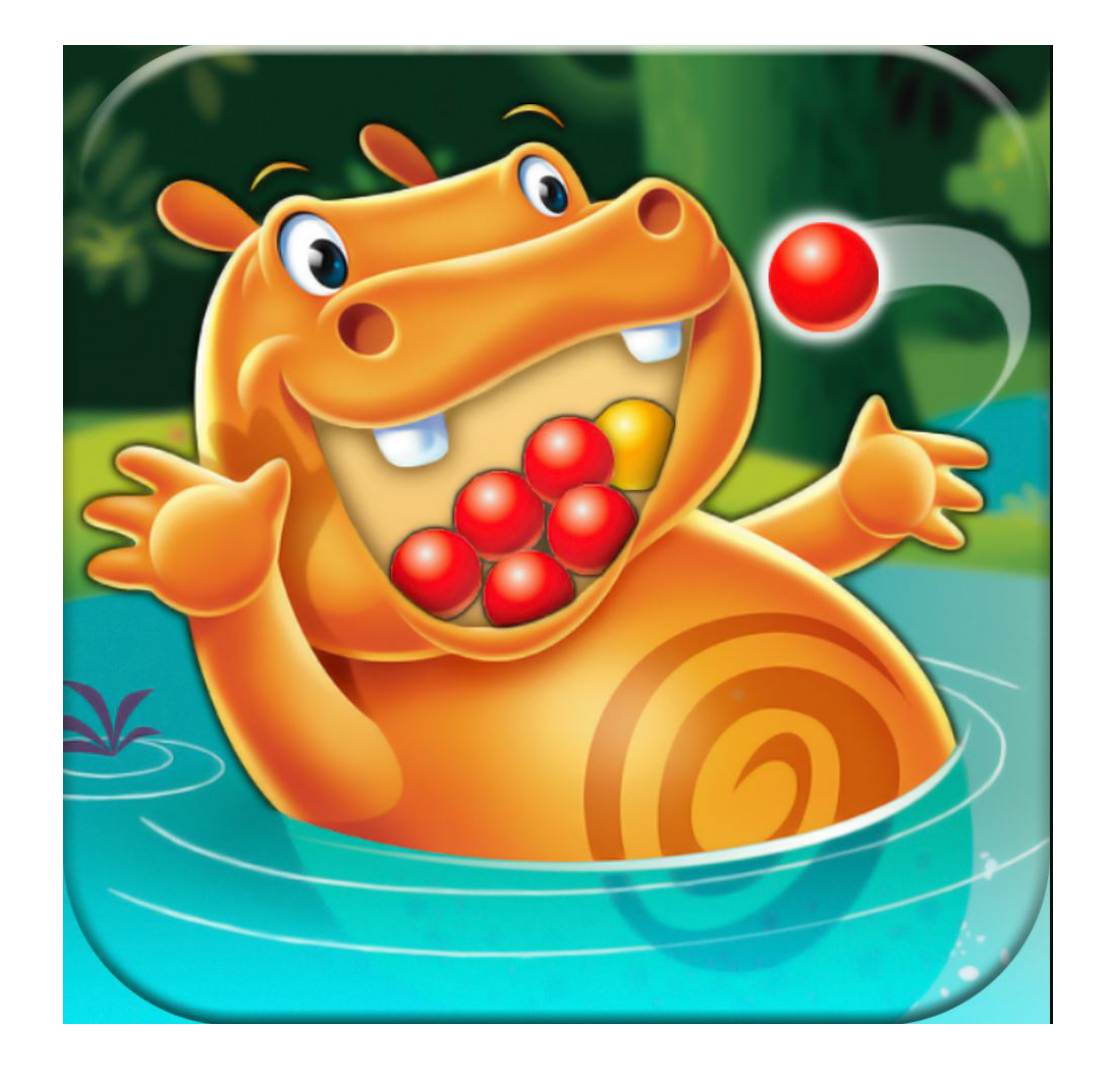

# **Concept for Timing**

The previous *Hungry Hungry Hippo* code has 13 lines ofassembler

• Takes 14 clocks (1.4us) to execute

Add a 10ms wait loop at the end

- 14 clocks for the *hungry hungry hippo* code
- 100,000 clocks for the wait loop

10 seconds is 1000 loops (approximately)

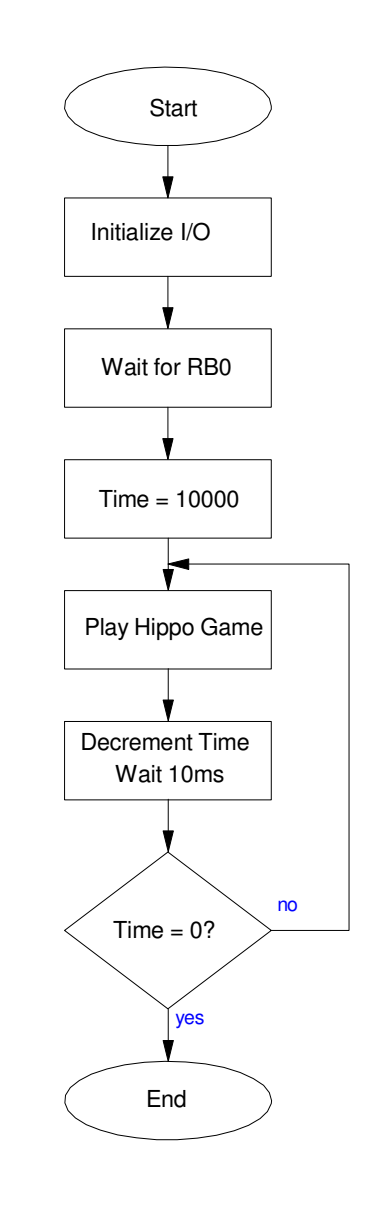

# **Assembler Coding**

#### Top-Down Programming

org 0x800call Initialize call WaitForRB0 movlw 0x03 movwf TIMEH movlw 0xE8 movwf TIMEL Loop:call Hippo call DecrementTime call Wait10ms movlw <sup>0</sup> cpfseq TIMEHgoto Loop cpfseq TIMELgoto Loop End:goto End

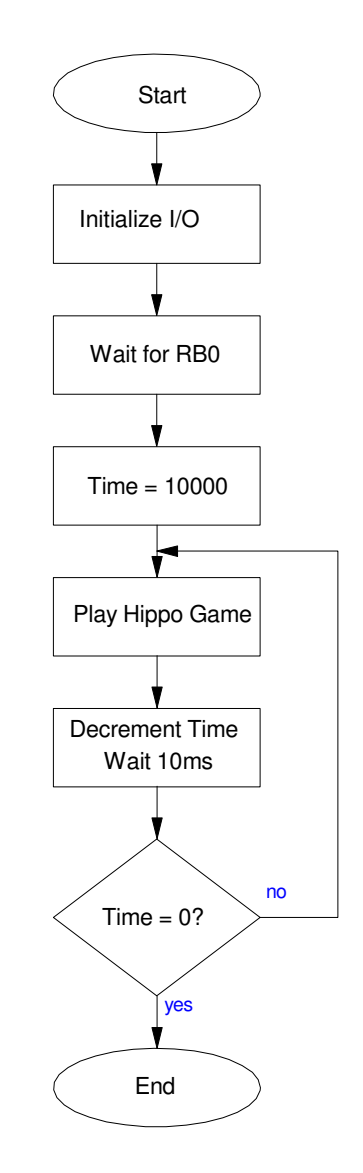

# **Playing Notes witha PIC**

### **Hardware**

- Connect an 8-Ohm speaker to your PIC board.
- **Option #1:** Add 200 Ohms in series to limit the current
	- max(I) =  $25mA$
	- $R_{total} > \frac{5V}{25mA} = 200\Omega$

### **Option #2:** Use an H-bridge (in your lab kit)

- Up to 46VDC, and
- Up to 3A (max), 2A (continuous)
- Requires a 3W speaker if using 5V

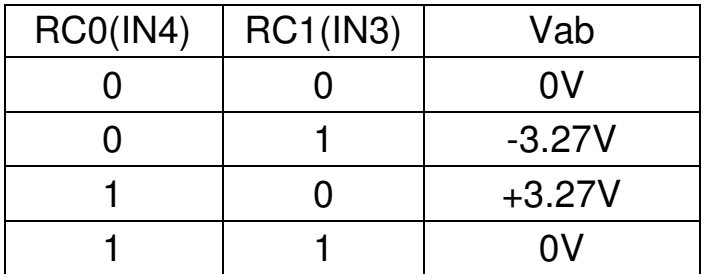

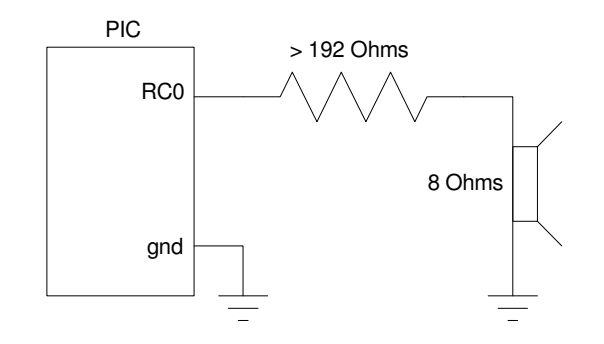

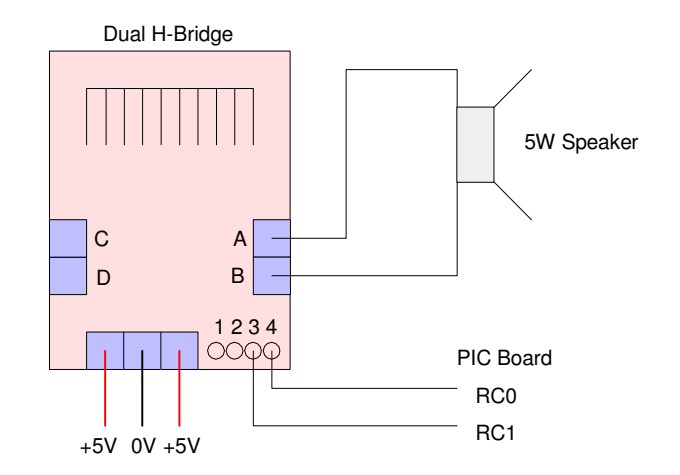

# **Software and Timing:**

Count on PORTC really really fast

- Main loop takes 3 clocks
- 300ns / toggle
- 1.67MHz

```
 #include <p18f4620.inc>
```

```
; Start of code: org 0x800
 clrf TRISC
 clrf PORTC movlw 0x0F
 movwf ADCON1Loop:
```
 incf PORTD,F goto Loopend

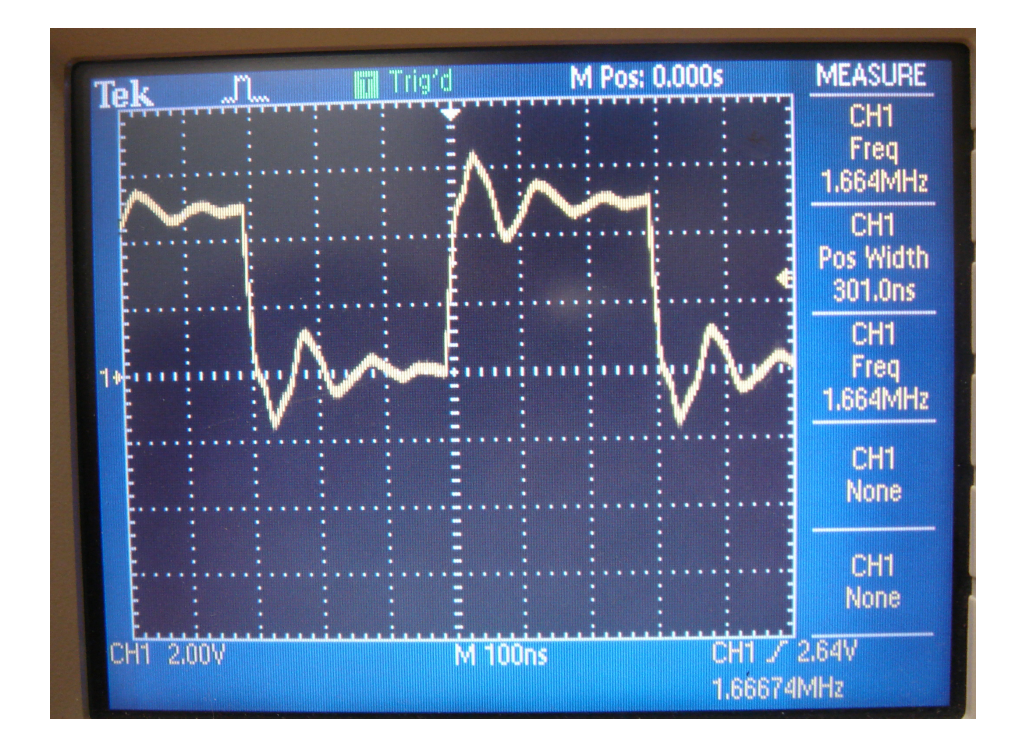

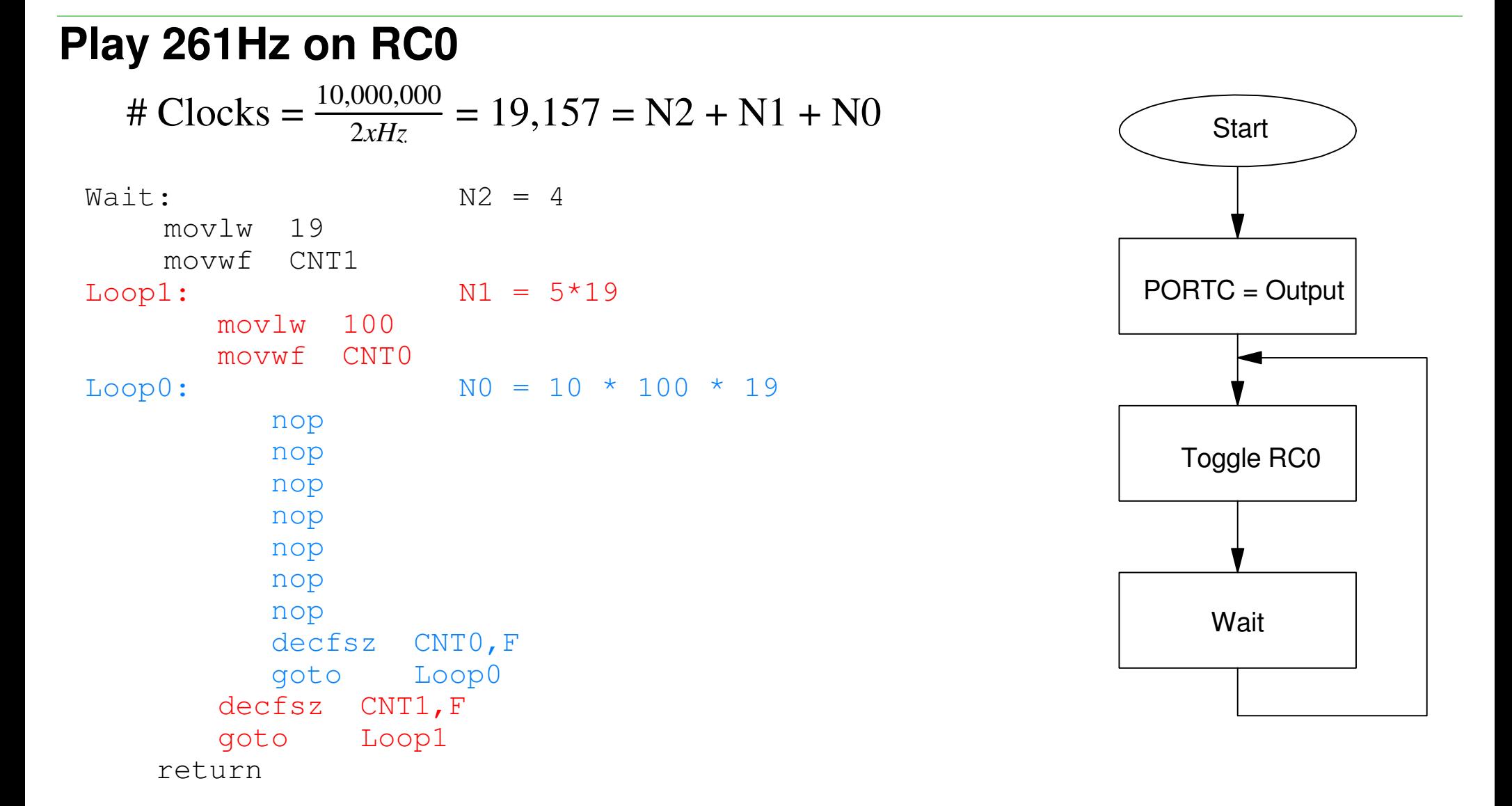

Ideally, there should be 19,157 clocks between each time you toggle RC0.

# Clocks =  $(10*100+5)*19+5$  $= 19,100$  (0.29% low)

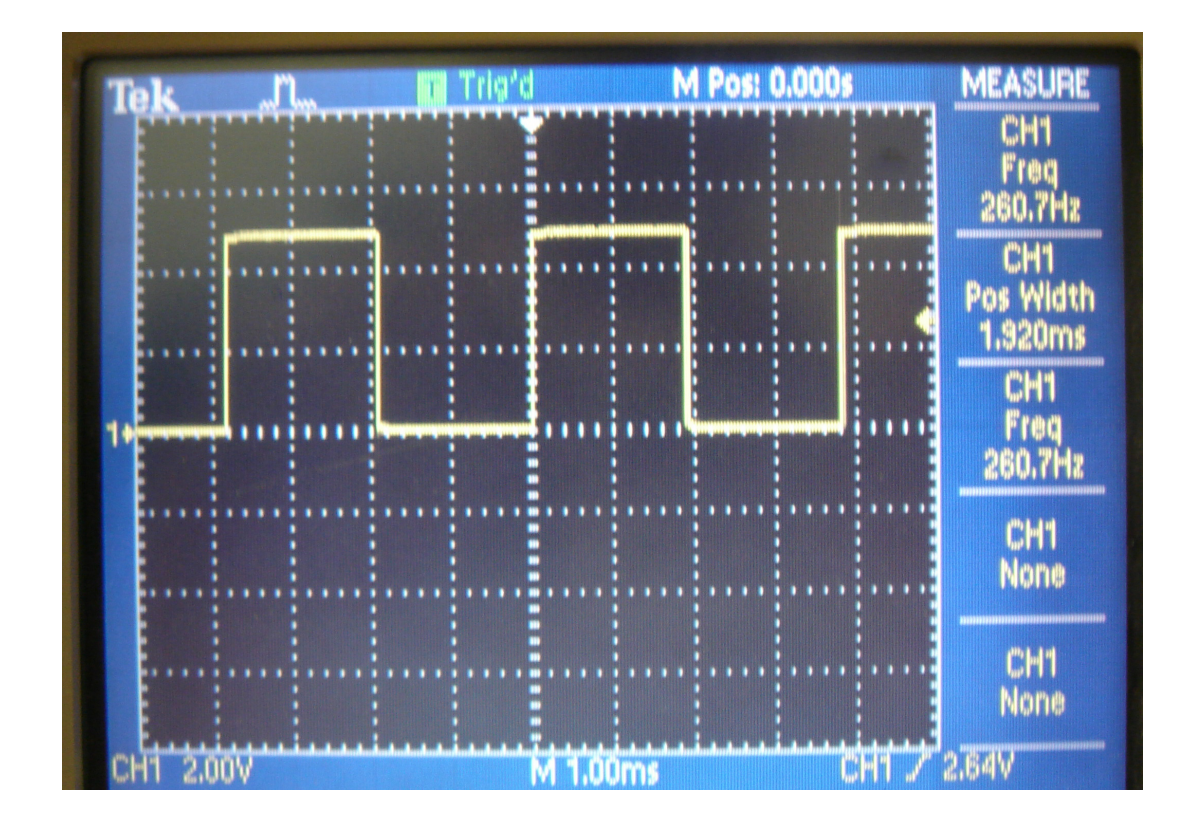

### **One Key Piano**

; Play 261 Hz on RC0

#include <p18f4620.inc>

; Variables

CNT0 EQU 1CNT1 EQU 2

#### **; Program**

**org 0x800 call Init Loop: btfsc PORTB,0 call Togglecall Waitgoto Loop**

( same as before )

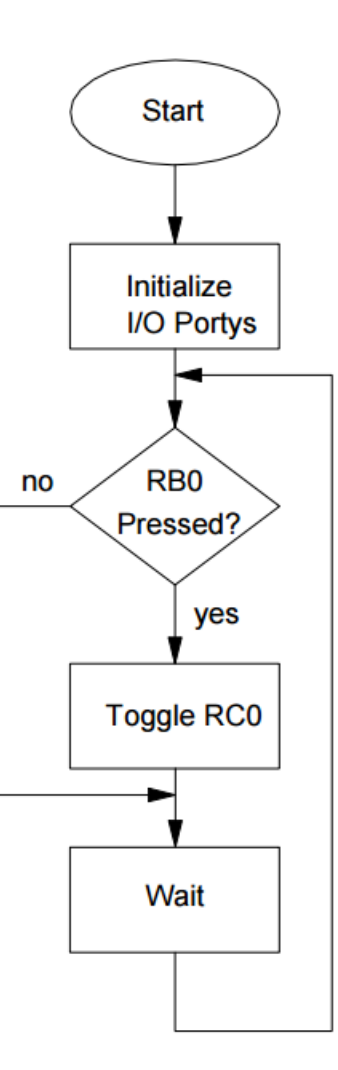

# **4-Key Piano:**

- RB0: 261 Hz (C4)
- RB1: 293 Hz (D4)
- RB2: 329 Hz (E4)
- RB3: 349 Hz (F4)

#### Use four wait loops: one for each note

# Clocks =  $\frac{10,000,000}{2 \text{ x Hz}}$ 

### The clocks for each wait loop are then:

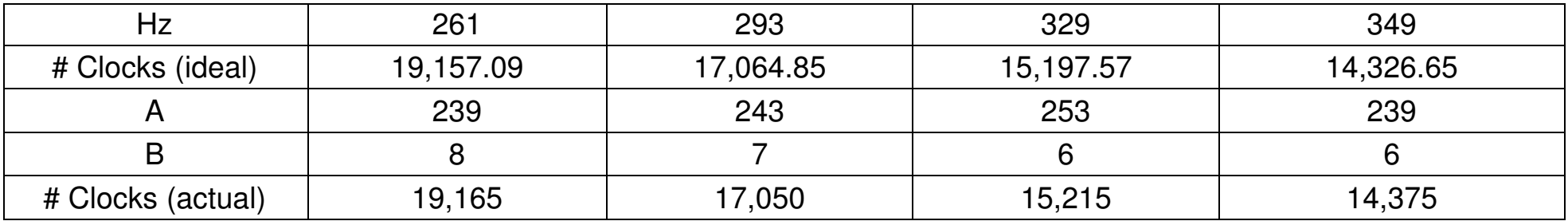

#### Software

 org 0x800 call Init **Loop:** $movf$ **movf PORTB,W btfss STATUS,Zcall Toggle btfsc PORTB,0 call Wait\_C4 btfsc PORTB,1 call Wait\_D4 btfsc PORTB,2 call Wait\_E4 btfsc PORTB,3 call Wait\_F4 goto Loop**

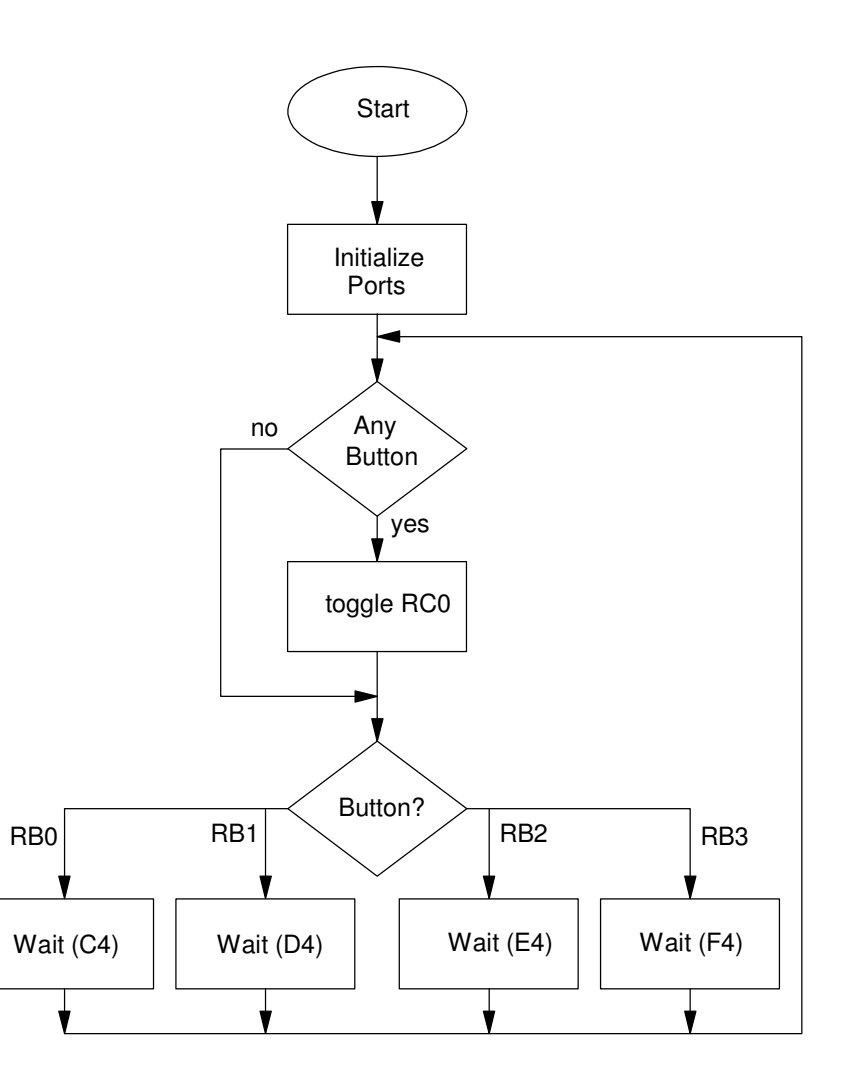

# **D4 (293Hz)**

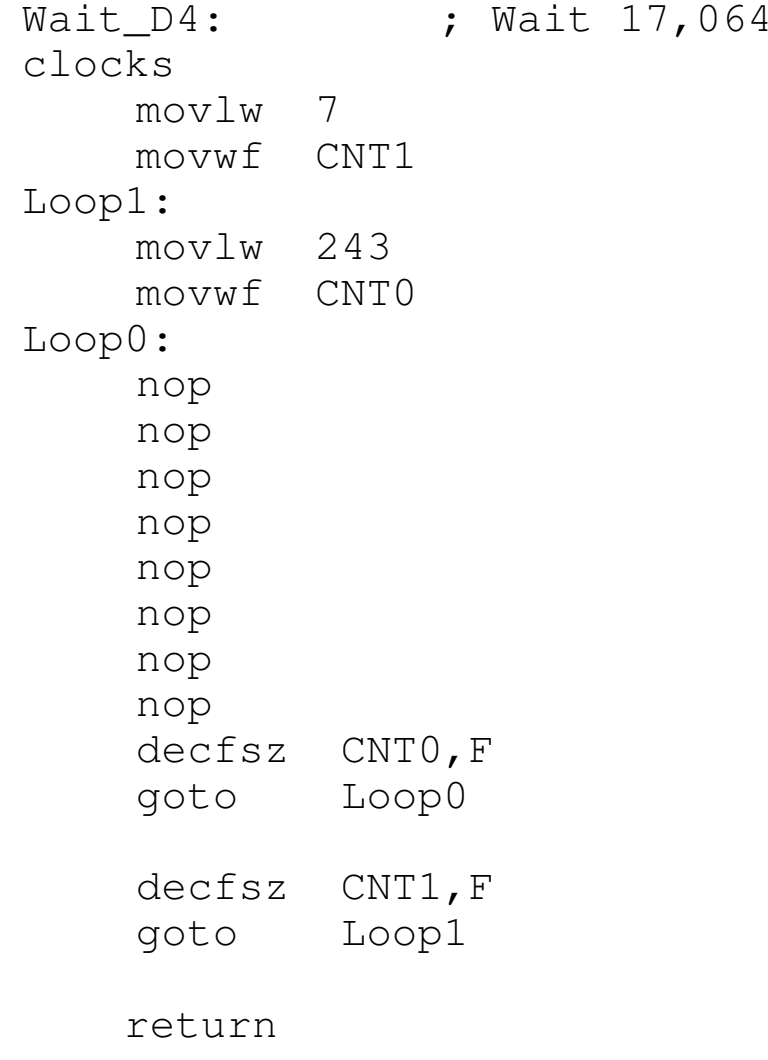

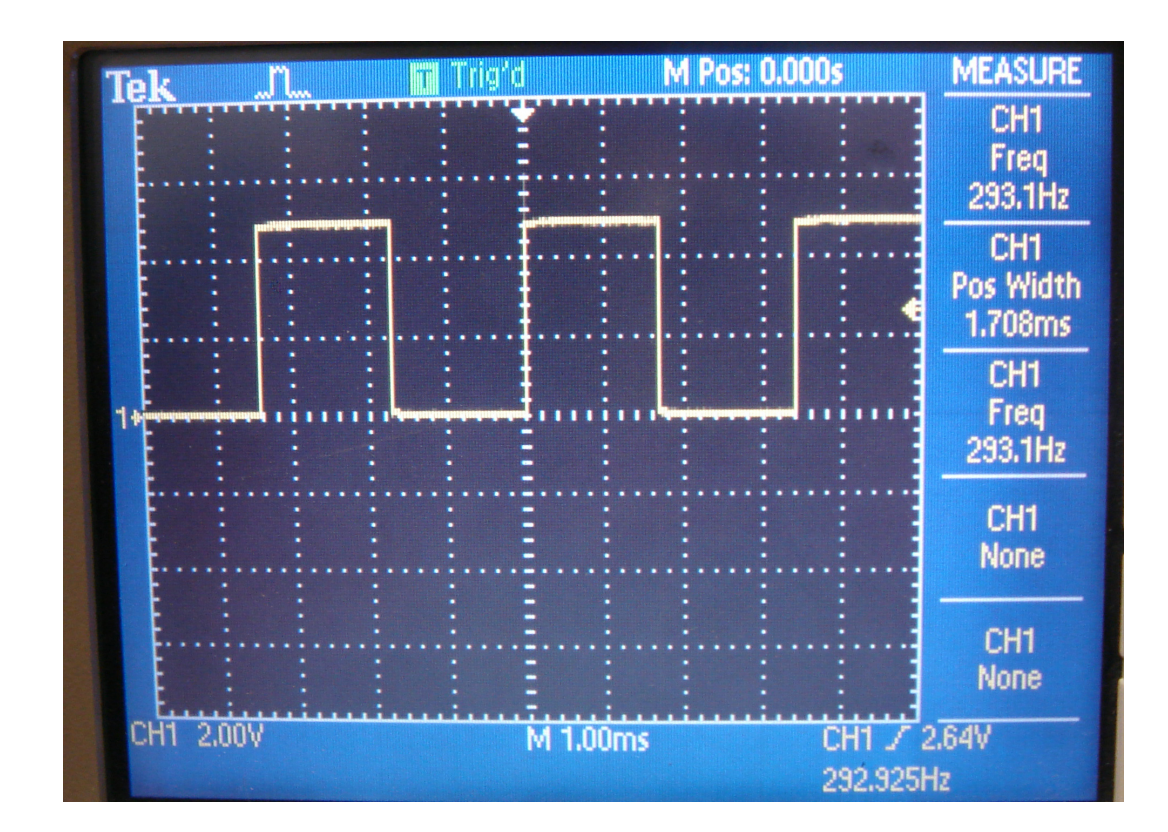

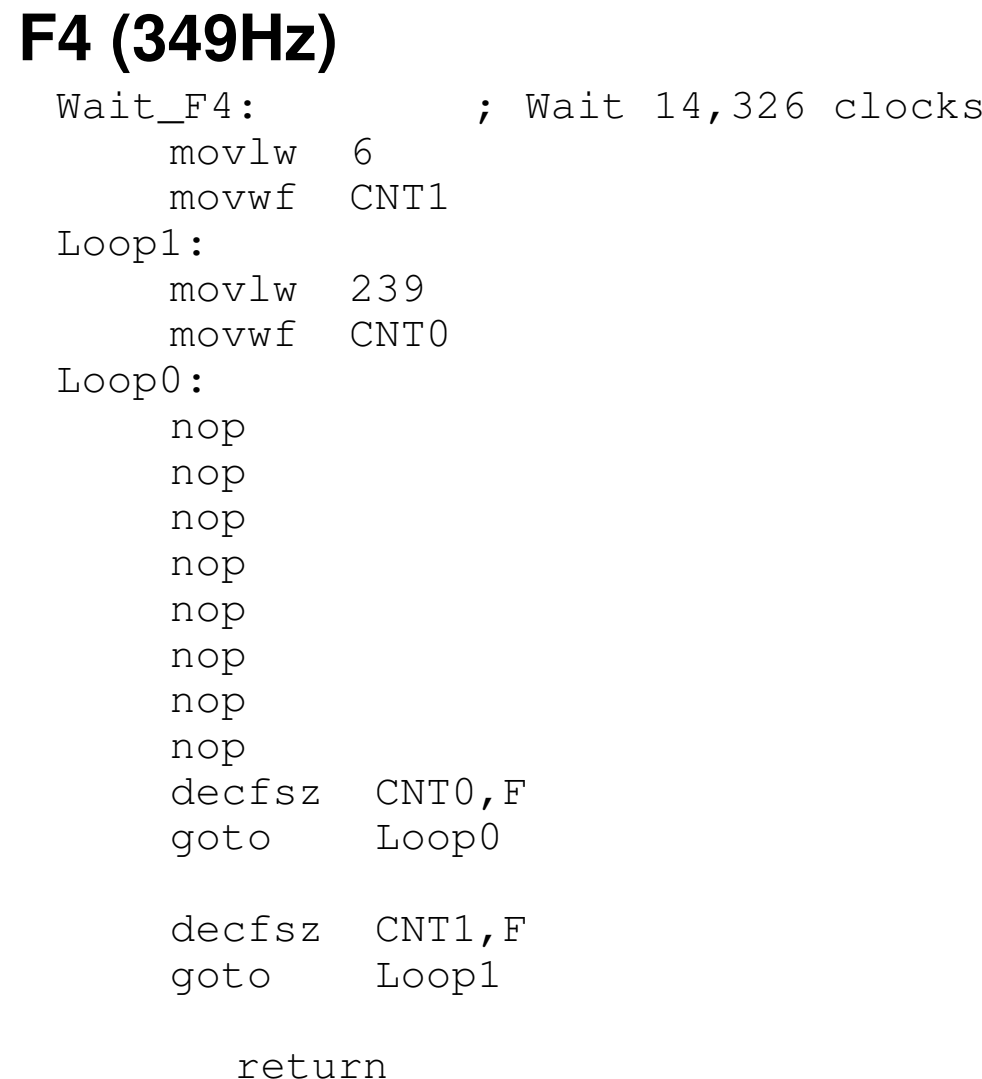

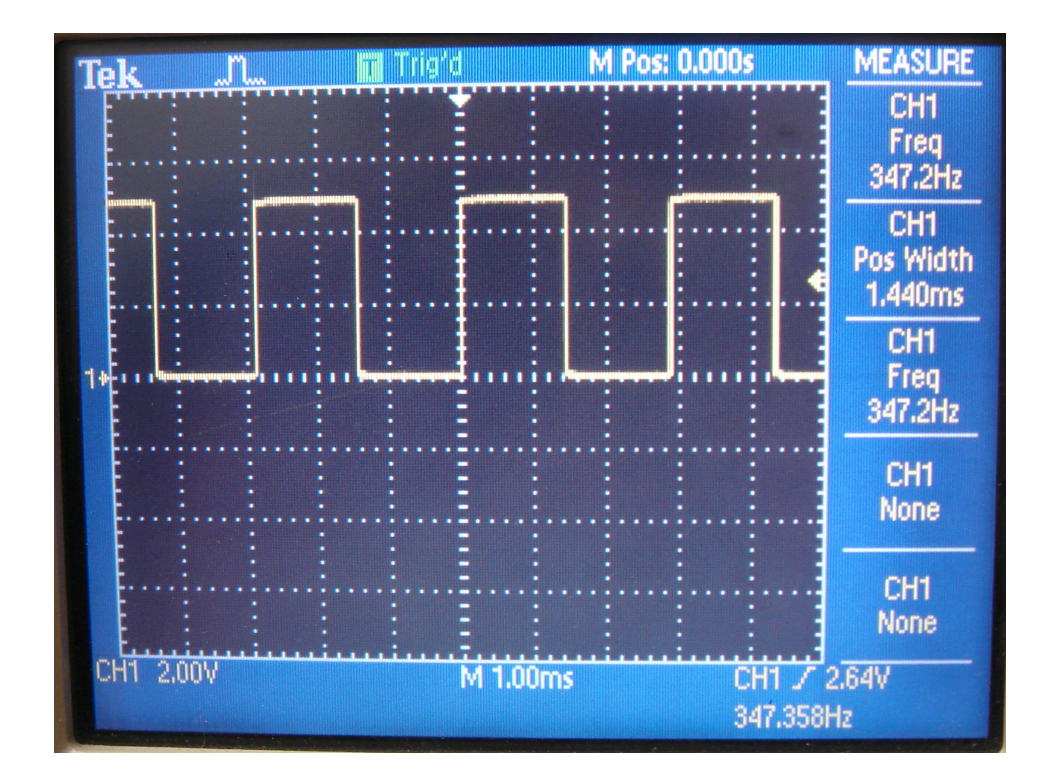

# **Result: 4-Key Piano**

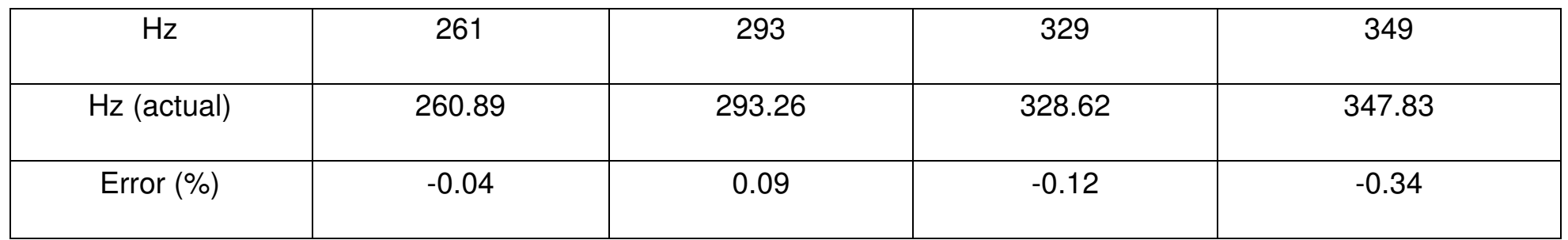

Note:

- With assembler, you know precisely how long a program takes to execute
- If you add a couple NOP statements, you can get the timing accurate to 100ns (one clock)

# **Summary**

Each line of assembler takes one clock

 $\cdot$  100<sub>ns</sub>

By counting the number of instructions, you can precisely set the time it takes aprogram to execute

This allows you to

- Set the executing time in seconds, or
- Output a precise frequency

With what we know now, you can only do one thing

• Only one program is running